## **REGISTRAZIONE/ACCESSO CORSI FORMAZIONE/AGGIORNAMENTO**

Il link per accedere al corso è il seguente:

#### <https://ecoopera.readylms.com/login.php>

**E' necessario procedere per iscriversi con anticipo rispetto al giorno del corso cliccando "Nuova registrazione", se non in possesso di credenziali ILIAS, altrimenti inserire le proprie credenziali cliccando esclusivamente sul link sopra riportato.**

**Le credenziali dovranno essere conservate e ricordate.**

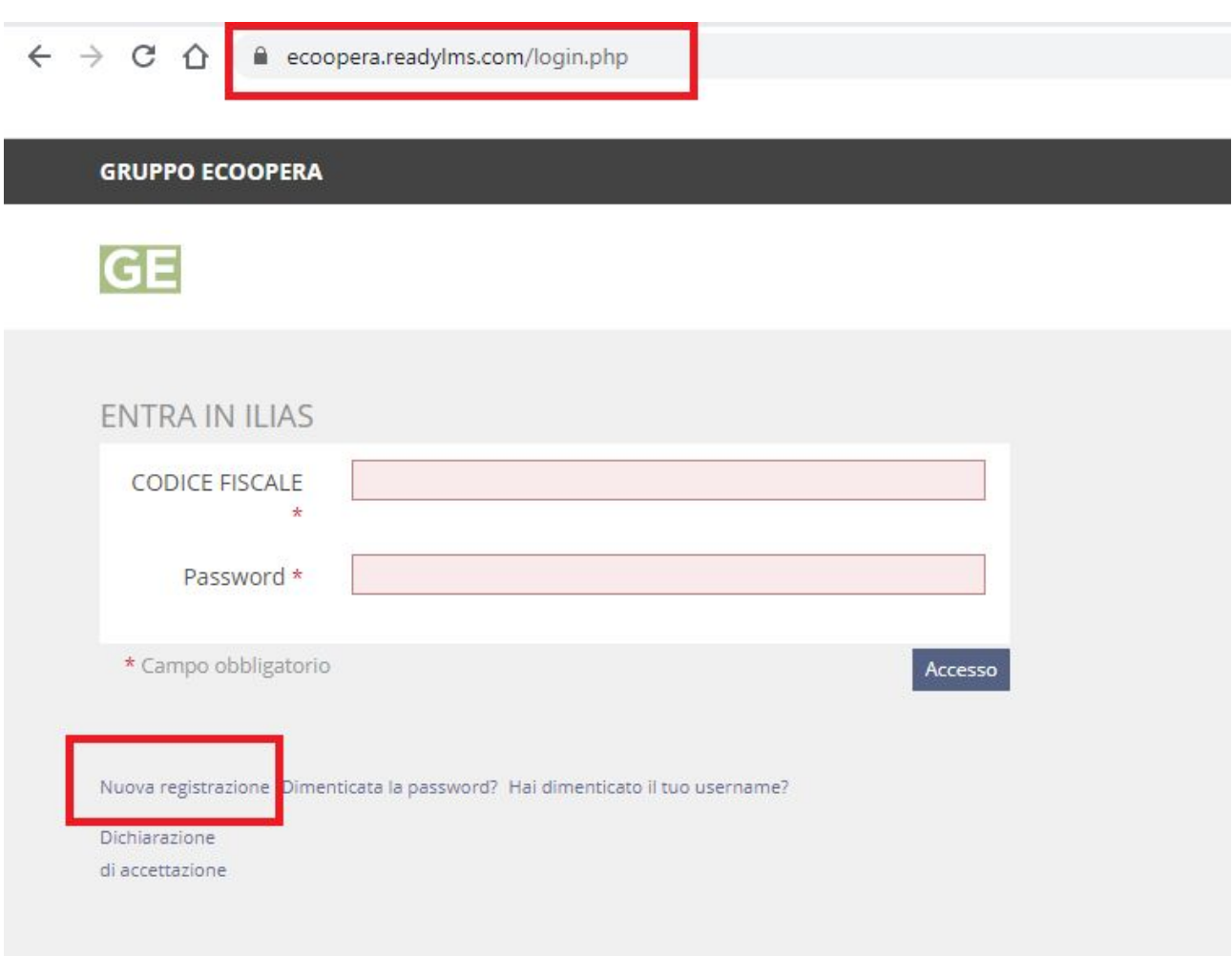

# **COMPILARE TUTTI I CAMPI OBBLIGATORI CONTRASSEGNATI DA UN ASTERISCO**

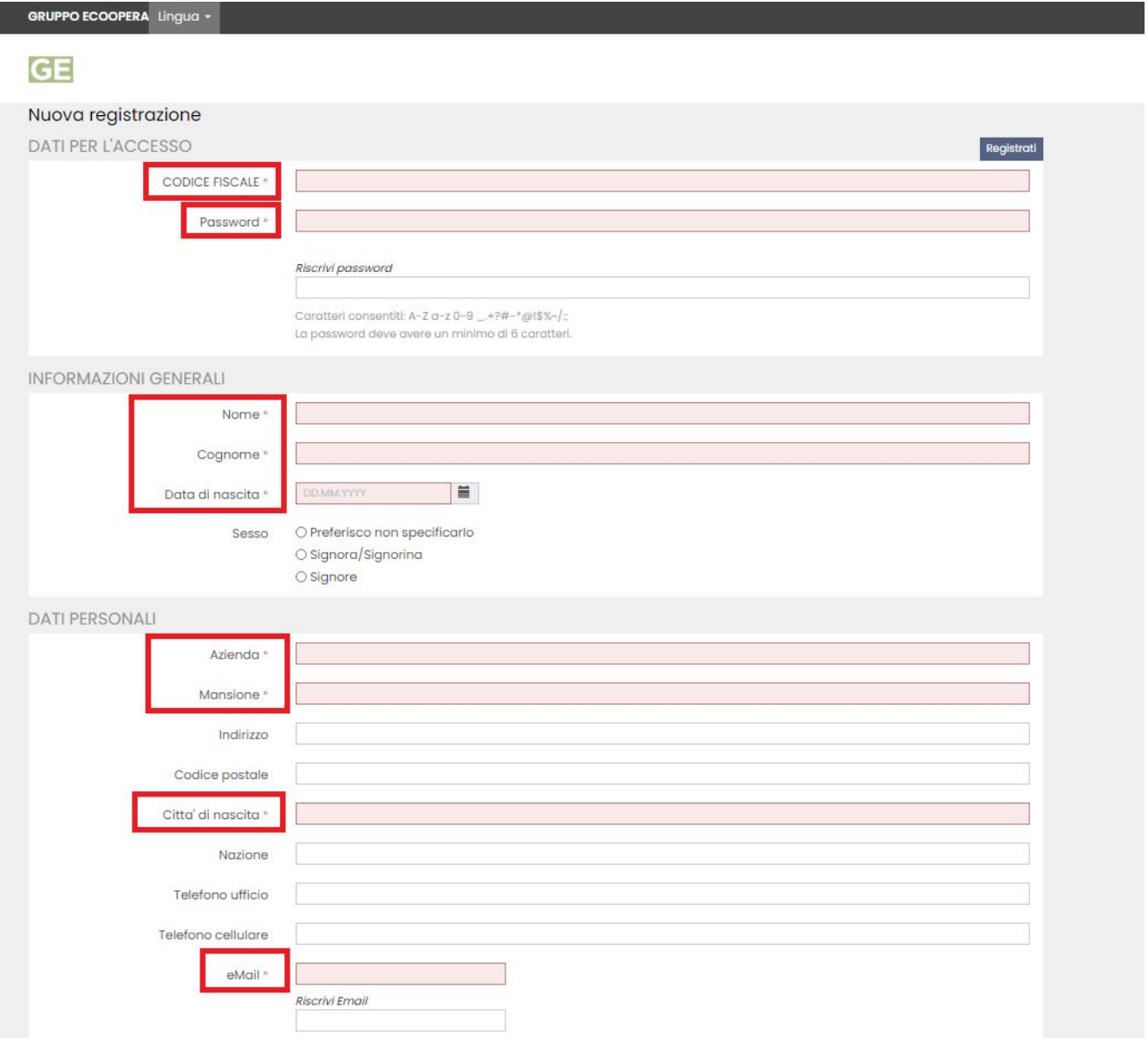

## **INFINE CLICCARE SU REGISTRATI**

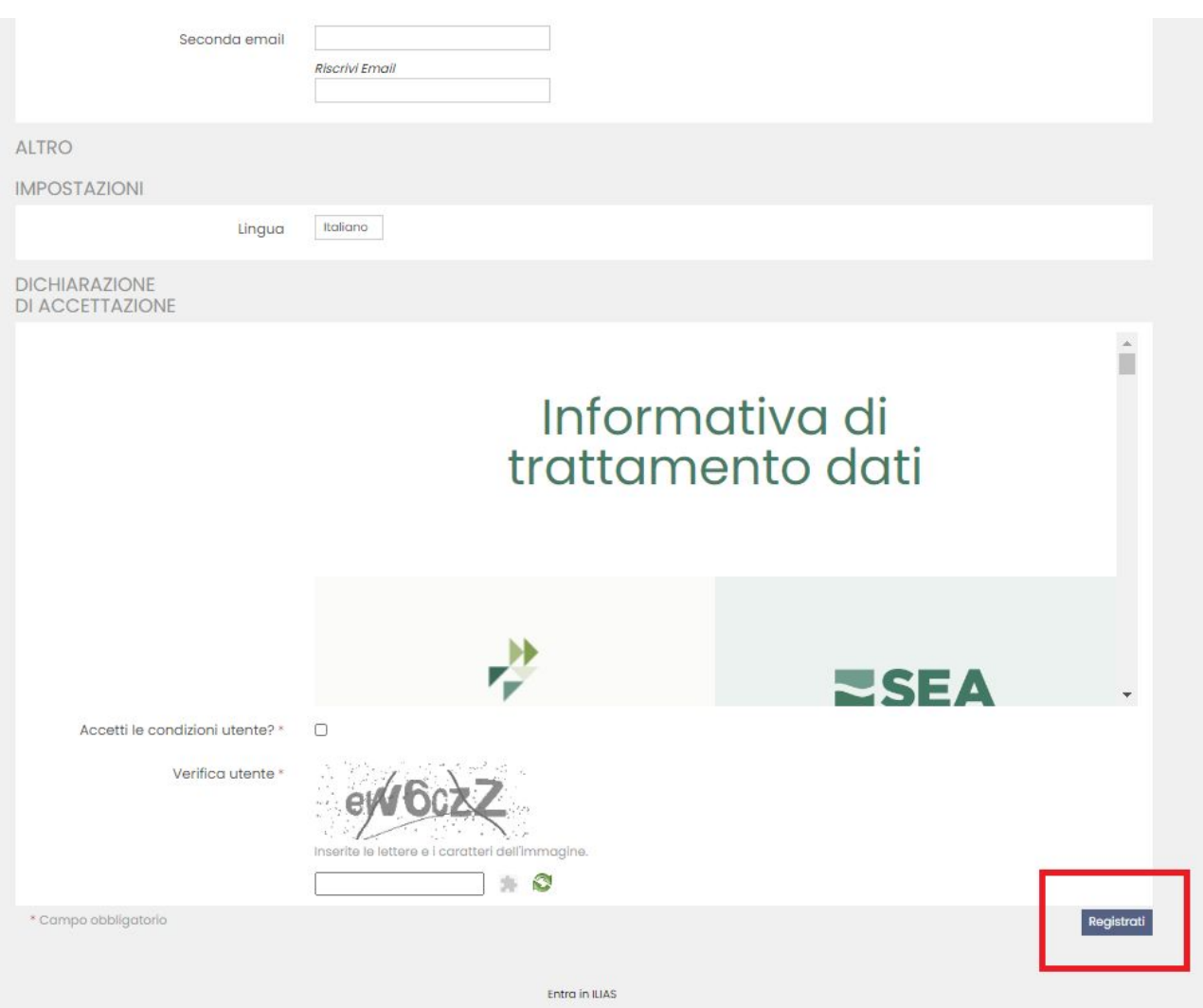

## ENTRARE NELLA PIATTAFORMA E CLICCARE SULL'ICONA ISCRIVITI CHE TROVERAI SOTTO IL **TITOLO DEL CORSO**

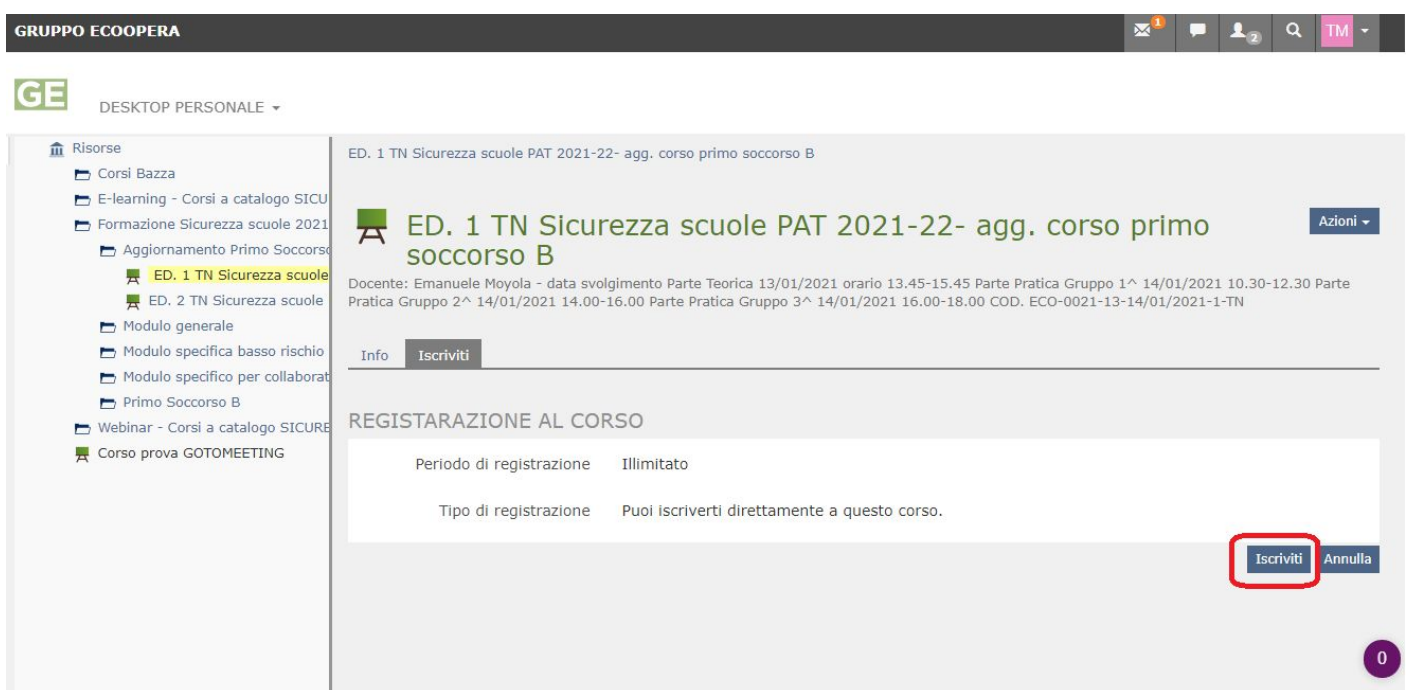